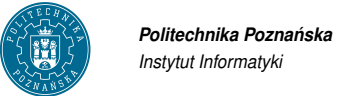

# **System monitorowania Nagios**

## 1. Wstep

Celem ćwiczenia jest zapoznanie się z przykładowym systemem monitorowania — Nagios [http://](http://www.nagios.org) [www.nagios.org](http://www.nagios.org).

## **2. Nagios**

Nagios jest znanym, darmowym systemem monitorowania dostępności węzłów, jednakże dzięki aktywnemu zaangażowaniu społeczności w jego rozwój, powstało wiele rozszerzeń, które uzupełniają system Nagios o nowa funkcjonalność. Przykładem moga być rozszerzenia pozwalające podczepiać sensory monitorujące wydajność, uruchamiać zdalne agenty, kreślić wykresy na podstawie zebranych danych, czy prezentować topologię sieci na mapie geograficznej.

Nagios zyskał sobie uznanie dzięki prostocie użytkowania, instalacji oraz łatwemu rozszerzaniu go o nowe wtyczki monitorowania.

### **2.1. Architektura Nagiosa**

Domyślnie architectura Nagiosa składa się z dwóch elementów: głównego serwera odpytującego oraz interfejsu graficznego Web.

Serwer co jakiś czas odpytuje pakietem ICMP dany wezeł. Jeśli wezeł nie odpowiada, Nagios ustawia status węzła na *nie działający*.

Nagios może zostać rozszerzony o kolejne sensory za pomocą prostych skryptów. Dany skrypt powienien byc´

### **2.2. Instalacja nagiosa**

Nagios można zainstalować z pakietów danej dystrybucji lub ze źródeł pobranych ze strony projektu. W przypadku dystrubucji OpenSuse, nagios można zainstalować za pomocą komend:

zypper install nagios oraz zypper install nagios-plugins .

W systemie Debian oraz Ubuntu, Nagiosa instalujemy następująco:

apt-get install nagios3 nagios-plugins.

W przypadku instalacji ze źródeł należy ściągnąć odpowiednie paczki źródłowe (nagios core i nagios plugins) ze strony <http://www.nagios.org/download>.

Po rozpakowaniu paczek, tradycyjnie należy wykonać komendy: configure, make oraz make install. Domyślnie Nagios zainstalowany zostanie w katalogu  $/\text{usr}/\text{local}/$ .

### **2.3. Konfiguracja Nagiosa**

#### **2.3.1. Katalogi Nagios**

Po instalacji z pakietów, w zależności od systemu, pliki konfiguracyjne Nagiosa powinny znajdować się w katalogu /etc/nagios lub /etc/nagios3.

W zależności od systemu, wtyczki Nagiosa, powinny znajdodować się w katalogu /usr/lib/nagios/ plugins.

#### **2.3.2. Konfiguracja**

W systemie Nagios można wyróżnić kilka obiektów konfiguracyjnych, najważniejsze z nich zostały opisane poniżej, są one wystarczające do minimalnej konfiguracji systemu Nagios.

Szablon węzła Definicja węzła z parametrem register 0; wykorzystywana do tworzenia szablonów konfiguracji.

Węzeł (*host*) Definicje węzłów z definicją adresu IP, hostname, aliasu, nazwy i szablonu konfiguracji.

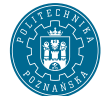

```
define host{
 use generic-host ; szablon
 host_name dalek.example.com ; hostname
 alias dalek ; alias dla nagiosa
 address 1.2.3.4 ; adres IP
}
```
Grupa węzłów (*hostgroup*) Obiekt grupujący węzły o wspólej cesze, np. posiadające te same usługi, będące w tym samym pokoju, będące tym samym typem urządzenia, itd.

```
define hostgroup {
 hostgroup_name debian-servers
 alias Serwery Debian
 members dalek, drwho, amypond
 }
```
Usługa (service) Definicja usług działających na danym węźle, definiowana przez szablon konfiguracji, węzeł lub grupę węzłów, na którym jest udostępniana, opis, oraz komendę odpytania sensora;; przykład SSH, HTTP, MySQL, itd.

```
define service{
 use generic-service ; szablon
 host_name dalek;
service_description SNMPLOAD;
check_command snmp_load!public!7!7!7!15!15!15
}
define service {
hostgroup_name debian-servers
service-description Debiany_z_HTTP
use generic-service
check_command check_http
}
```
Definicję komend (sensorów) tworzomy w Nagiosie za pomocą obiektów command. Każdy taki obiekt posiada nazwę oraz linię poleceń, która jest uruchamiana przez system w trakcie odpytania. Poniżej przykład sensora (komendy) dla sprawdzenia dostępności usługi HTTP. Zmienna \$HOSTADDRESS definiuje adres węzła zdalnego, jest automatycznie wartościowana adresem wpisanym w obiektach host. Przełączniki -w oraz -c odpowiednio ustawiąją wartości progowe dla statusów WARNING oraz CRITI-CAL. To jakie parametry przyjmuje dany sensor, można sprawdzić uruchamijąc go w terminalu ręcznie.

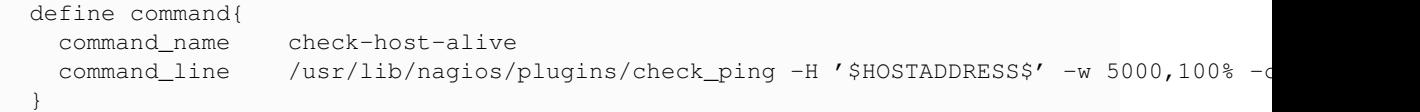

Konfiguracja interfejsu WWW systemu Nagios znajduje się w serwerze HTTP, w ćwiczeniach wykorzystany zostanie jeden z popularniejszych serwerów — Apache HTTPd. Aby skonfigurowac interfejs ´ WWW, należy odnaleźć ścieżkę do katalogu, w którym zostały zainstalowane pliki CGI GUI Nagiosa (komenda rpm, zypper, dpkg). Następnie, w pliku konfiguracyjnym serwera Apache, należy dodać odpowiednie dyrektywy Alias.

Przkład:

```
ScriptAlias /cgi-bin/nagios /usr/lib/cgi-bin/nagios
ScriptAlias /nagios/cgi-bin /usr/lib/cgi-bin/nagios
Alias /nagios/stylesheets /etc/nagios/stylesheets
Alias /nagios /usr/share/nagios/htdocs
```
W powyższym przykładzie Nagios dostępny będzie pod adresem <http://localhost/nagios/>.

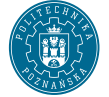

#### **2.3.3. Przygotowanie do zajęć**

Ponieważ domyślnie w systemach zainstalowanych w salach laboratoryjnych Nagios skonfigurowany jest z opcją uwierzytelniania, należy wykonać następujące kroki, aby opcję tą wyłączyć: W pliku: /etc/nagios/cgi.cfg należy znaleźć wpis use authentication i ustawić w nim wartość 0. W pliku: /etc/apache2/conf.d/nagios.conf zakomentować wszystkie linie zaczynające się na:

```
AuthName
AuthType
AuthUserFile
Require
```
Po wykonaniu czynności, należy oczywiście przeładować serwer nagios oraz apache2: /etc/init.d/apache2 restart oraz

/etc/init.d/nagios restart .

W przypadku gdy chcemy skorzystać z opcji uwierzytelniania, nie zmieniamy nic w plikach konfiguracyjnych. Wykonujemy komendę, tworzącą użytkownika nagioadmin w ramach mechanizmu uwierzytelniania HTTP Auth:

```
htpasswd2 -c /etc/nagios/htpasswd.users nagiosadmin
Komenda poprosi o podanie hasła, proszę wymyślić cokolwiek.
```
## **Cwiczenia ´**

- 1. Zainstalje Nagios jesli nie jest zainstalowany. ´
- 2. Skonfiguruj odpytywanie jednego z węzłów.
- 3. Skonfiguruj odpytywanie wszystkich w˛ezłów w sali.
- 4. Skonfiguruj SNMP i sensor check\_snmp\_load.
- 5. Napisz wtyczkę monitorującą poziom entropii w systemie.